# **Rear-view camera OBD-coder compatible with Renault / Dacia / Opel / Fiat Talento MediaNav system**

For connection of a rear-view camera on the MediaNav unit, it is necessary to enable the head-unit's rear-view camera input, which can be done with this OBD coder.

#### **Delivery contents**

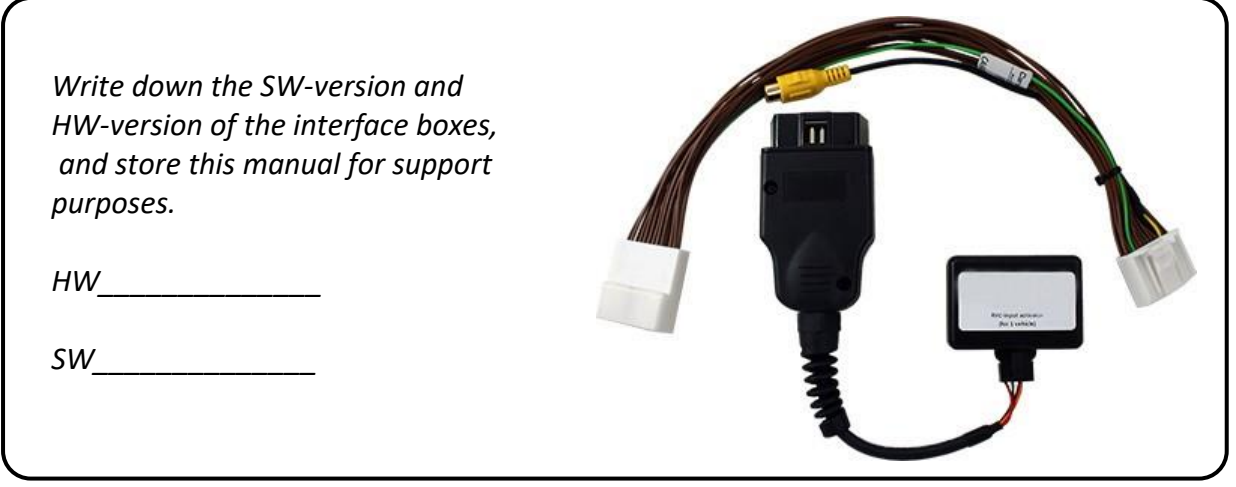

### **Legal Information**

Changes/updates of the vehicle's software can cause malfunctions of the interface. We offer free software-updates for our interfaces for one year after purchase. To receive a free update, the interface must be sent in at own cost. Labor cost for and other expenses involved with the software-updates will not be refunded.

# **Check compatibility of vehicle and accessories**

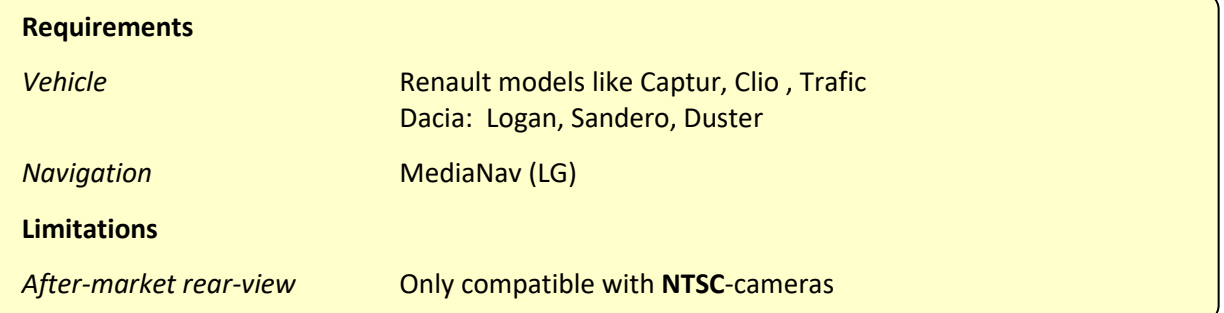

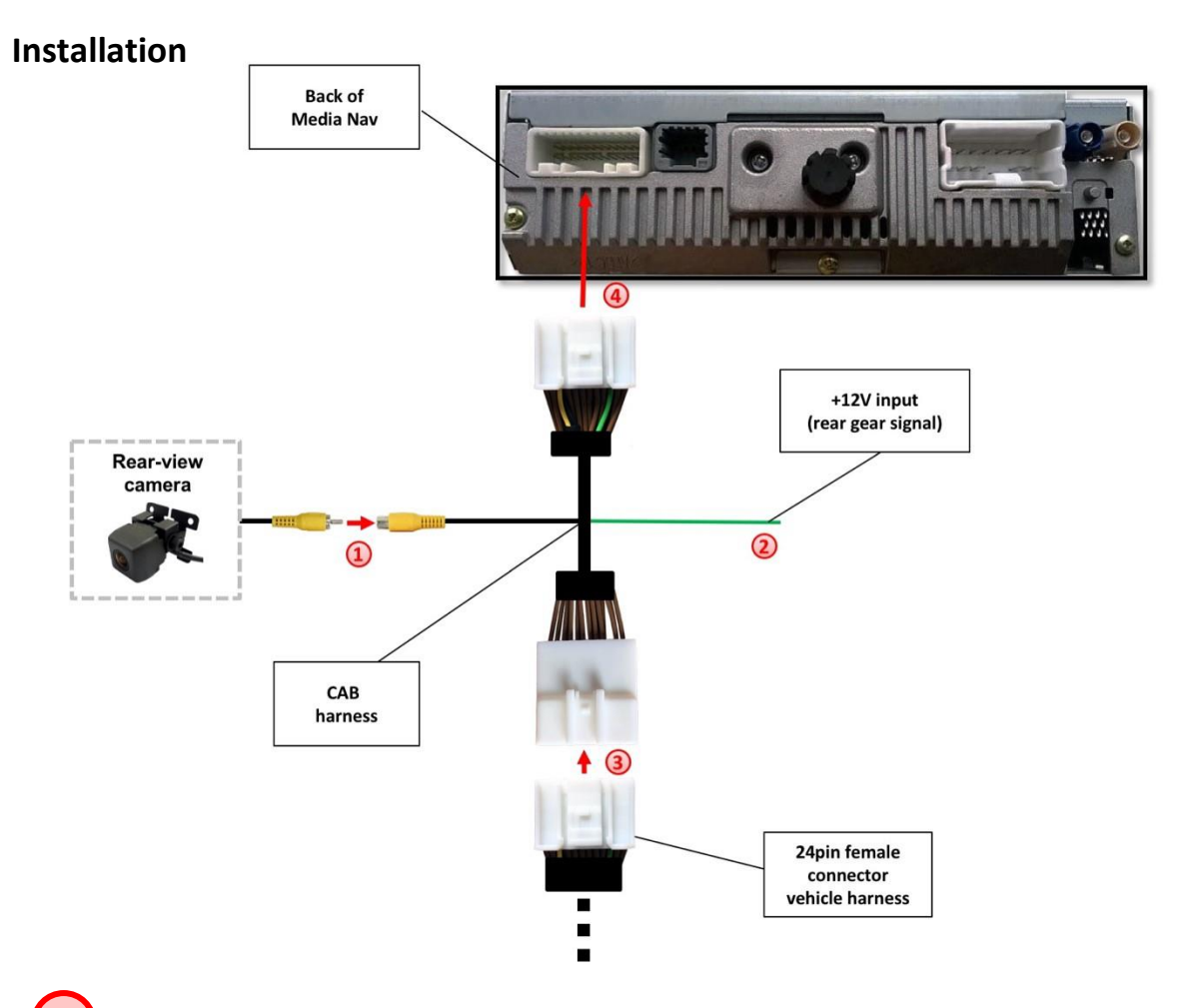

- Connect the video RCA of the after-market rear-view camera to the female RCA connector of the CAB harness. **1**
- Connect the green cable of harness CAB to +12V reverse gear light signal. **2**
- Remove the female 24pin connector of the vehicle harness from the rear of the head unit and connect it to the male 24pin connector of harness CAB. **3**
- Connect female 24pin connector of harness CAB to the male 24pin connector of the head unit. **4**

## **Camera coding**

- 1. Locate OBD-port and remove cover
- 2. Turn on ignition
- 3. Wait until the head-unit has booted
- 4. Plug coder into OBD-port
- 5. Leave coder for about 30 seconds in OBD-port
- 6. Remove coder from the OBD-port

**After the first use on a vehicle, the coder is personalized to this vehicle and can not be used on another vehicles.**

#### **LED information:**

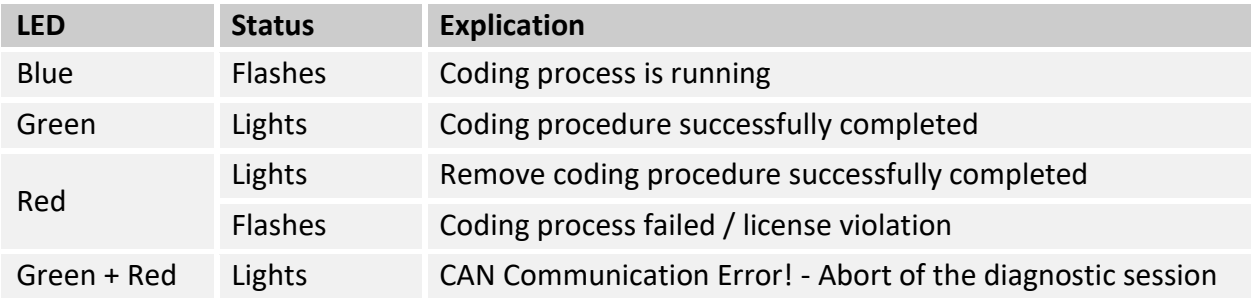

To reverse the coding repeat steps 1.-6.

# $C \in \frac{1}{2}$  12V DC